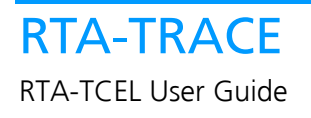

## **Contact Details**

### **ETAS Group**

**www.etasgroup.com** 

#### **Germany**

ETAS GmbH Borsigstraße 14 70469 Stuttgart

Tel.:+49 (711) 8 96 61-102 Fax:+49 (711) 8 96 61-106

**www.etas.de** 

#### **Japan**

ETAS K.K. Queen's Tower C-17F, 2-3-5, Minatomirai, Nishi-ku, Yokohama, Kanagawa 220-6217 Japan

Tel.: +81 (45) 222-0900 Fax: +81 (45) 222-0956

**www.etas.co.jp** 

### **Korea**

ETAS Korea Co. Ltd. 3F, Samseung Bldg. 61-1 Yangjae-dong, Seocho-gu Seoul

Tel.: +82 (2) 57 47-016 Fax: +82 (2) 57 47-120

**www.etas.co.kr** 

## **USA**

ETAS Inc. 3021 Miller Road Ann Arbor, MI 48103

Tel.: +1 (888) ETAS INC Fax: +1 (734) 997-94 49

**www.etasinc.com** 

## **France**

ETAS S.A.S. 1, place des États-Unis SILIC 307 94588 Rungis Cedex

Tel.: +33 (1) 56 70 00 50 Fax: +33 (1) 56 70 00 51

**www.etas.fr** 

### **Great Britain**

ETAS UK Ltd. Studio 3, Waterside Court Third Avenue, Centrum 100 Burton-upon-Trent Staffordshire DE14 2WQ

Tel.: +44 (0) 1283 - 54 65 12 Fax: +44 (0) 1283 - 54 87 67

**www.etas-uk.net** 

#### **Copyright**

The data in this document may not be altered or amended without special notification from LiveDevices Ltd. LiveDevices Ltd. undertakes no further obligation in relation to this document. The software described in it can only be used if the customer is in possession of a general license agreement or single license. Using and copying is only allowed in concurrence with the specifications stipulated in the contract.

Under no circumstances may any part of this document be copied, reproduced, transmitted, stored in a retrieval system or translated into another language without the express written permission of LiveDevices Ltd.

© Copyright 2004 LiveDevices Ltd.

The names and designations used in this document are trademarks or brands belonging to the respective owners.

Document TD00101-002

# **Contents**

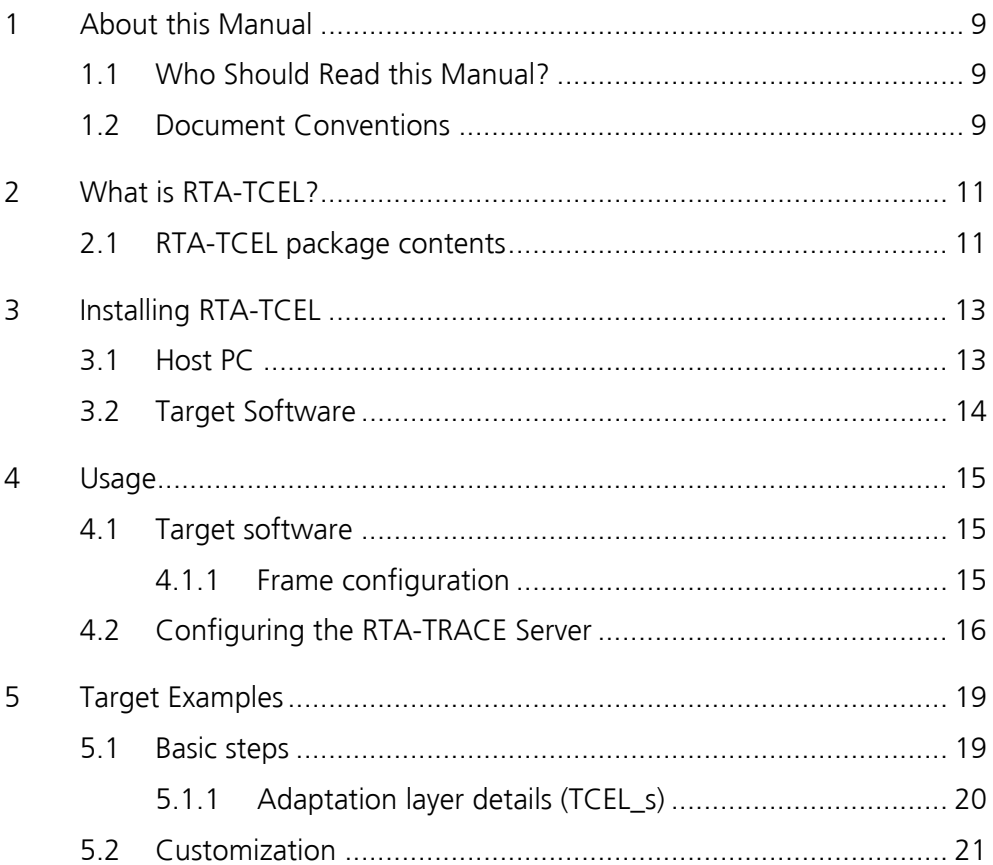

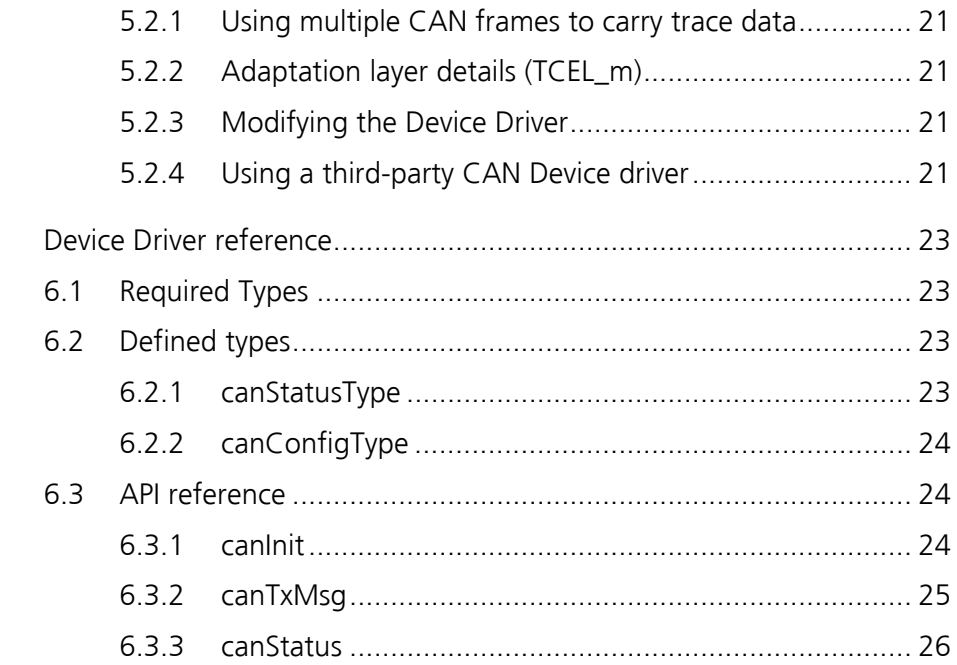

 $\sqrt{6}$ 

## <span id="page-8-0"></span>**1 About this Manual**

RTA-TRACE is a software logic analyzer for embedded systems. Coupled with a suitably enhanced application or operating system, it provides the embedded application developer with a unique set of services to assist in debugging and testing. Foremost amongst these is the ability to see exactly what is happening in a system at runtime with a production build of the application software.

This manual describes the RTA-TRACE add-on *RTA-TCEL* – a CAN-based ECU Link.

This manual does not explain how to instrument application code or build the target application with tracing enabled. For this you should consult both the *RTA-TRACE Getting Started Guide* and the *RTA-TRACE User Manual.* 

More information about ECU Links can be found in the *RTA-TRACE ECU Link Guide* included with RTA-TRACE.

## **1.1 Who Should Read this Manual?**

The *RTA-TCEL User Guide* is for the software engineer who wishes to use a CAN bus to transfer trace data from an application instrumented with RTA-TRACE.

It is assumed that the *RTA-TRACE Getting Started Guide* has been followed and an application has been built (and seen to work) using the RS232 ECU Link supplied with RTA-TRACE.

### **1.2 Document Conventions**

**Important:** Notes that appear like this contain important information that you need to be aware of. Make sure that you read them carefully and that you follow any instructions that you are given.

**Portability:** Notes that appear like this describe things that you will need to know if you want to write code that will work on any target processor.

Program code, header file names, C type names, C functions and API call names appear in the courier typeface. When the name of an object is made available to the programmer the name also appears in the courier typeface, so, for example, a task named Task1 appears as a task handle called Task1.

*Courier oblique* is used for placeholders where the user should substitute relevant text, e.g. RTser*xxx* refers to both RTserbyt and RTserblk libraries.

When interaction with GUI elements is described, the elements' captions are shown in **bold**. Navigation of a hierarchy, such as a menu structure, is shown by separating the levels with a chevron, e.g. "Choose the **Edit > Select All**  Menu item." Or "Choose **Edit > Select All**".

## <span id="page-10-0"></span>**2 What is RTA-TCEL?**

RTA-TRACE requires an *ECU Link* to transfer data from the target to the RTA-TRACE Server. RTA-TCEL is a CAN-based ECU Link.

The *RTA-TRACE ECU Link Guide* provides some more background information about ECU Links.

The general layering of the communications architecture is illustrated below:

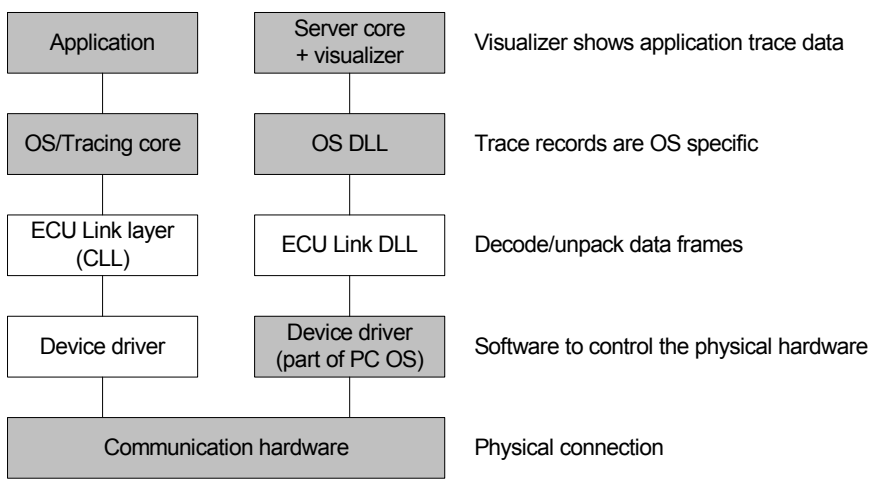

In this reference model, the target code consists of two elements and the server code consists of one.

RTA-TCEL provides a means of transferring RTA-TRACE data from an instrumented target using the CAN bus. CAN allows higher data rates to be used (up to 1 Mbit) and is therefore better suited for tracing applications which generate larger amounts of trace data. CAN is also a shared bus, so it is possible to communicate with more than one application sharing the same bus.

### **2.1 RTA-TCEL package contents**

For RTA-TCEL, the 'Device Driver' block in the diagram above is actually composed of two parts – an ELL adaptation layer and a CAN device driver. The CAN device driver is intended to offer a simple interface to the CAN hardware, and may be replaced by another device-driver if necessary.

**Note:** Target code is supplied for use with the Diab/MPC56x version of RTA-OSEK . Other OS/targets will require some code modification. The adaptation layer is written to be target-independent, although some changes may be necessary.

The RTA-TCEL package consists of the following:

- Software CD containing:
	- o RTA-TRACE Server TCEL DLL;
	- o Target device-driver example code;
	- o Target ELL adaptation-layer example code.

Each of these will be described in further detail later.

## <span id="page-12-0"></span>**3 Installing RTA-TCEL**

There are two aspects to the installation process – host PC hardware/software, and target software.

## **3.1 Host PC**

The RTA-TCEL software is provided on a CD.

- **1.** Insert the RTA-TCEL CD into the drive;
- **2.** If the installer program does not start automatically, locate and run the 'setup.exe' file on the CD; a splash screen will appear.
- **3.** Clicking on 'Install' will start the RTA-TCEL Windows installation wizard. You will be asked for the location of the license file for RTA-TCEL, this will have been supplied separately. When installation is complete, click the 'Finish' button.

#### <span id="page-13-0"></span>**3.2 Target Software**

The Software CD contains a directory called targets\diab56x, the following files are contained there:

<span id="page-13-1"></span>CAN dd.c This file contains an implementation of a CAN device driver. This is a reference implementation solely for support of the CAN ECU Link. This file will need to be re-written for your particular target processor. CAN dd.h This file contains the function prototypes for the example CAN device driver. This file should be included into any other source file which uses the example CAN device driver. TCEL\_s.c TCEL\_m.c These files each contains an adaptation layer between the ECU Link library included with RTA-TRACE and the above CAN device driver. TCEL s.c uses a single CAN frame for trace-data, TCEL m.c uses multiple CAN frames. config\_s.h config\_m.h Configuration header files for the single- and multiple-frame adaptation layers. M563HEADER.zip A support file from Motorola describing the register layouts for the MPC563 microcontroller. This file is only necessary if this is the processor being used. For other Motorola 56x devices, similar header files are available from Motorola.

These files should be copied to your application build location as appropriate. (Note that the files may be marked as read-only if copied straight from the CD – they will need to be made writable if editing them)

## <span id="page-14-0"></span>**4 Usage**

RTA-TCEL consists of software running on both target and PC.

## **4.1 Target software**

The RTA-TCEL target software files (listed in Section [3.2\)](#page-13-1) consist of an example CAN device driver and adaptation-layers which will integrate with the serial ECU Link libraries included with RTA-TRACE component of the OS (See *RTA-TRACE ECU Link Guide* for more details of the required API; alternatively the RTRS232.c driver file supplied with RTA-TRACE or you operating-system is an example of the required API). The example code has been written for RTA-OSEK running on the MPC56x using the Diab compiler suite. The code will require porting for other targets. LiveDevices can offer assistance in this aspect.

The basic steps for integrating the target software into your application are the same as for the Serial ECU Link (See *RTA-TRACE ECU Link Guide* for full details of the required API).

#### **4.1.1 Frame configuration**

The configuration file used by RTA-TCEL contains information about:

- the CAN frame-identifiers used:
- the number of CAN frames;
- whether standard or extended identifiers are used.

**Note:** Care should be taken when allocating frame identifiers when integrating RTA-TCEL with an existing CAN-based application, since an incorrect identifier choice may compromise the performance of the application being measured.

A configuration file looks something like this:

```
#define LD STANDARD CAN IDS (1)
#define LD_NUM_CAN_FRAMES (1)
#define LD CAN FRAMES 0x123
```
As can be seen, this looks like a standard C header file – this is intentional: it allows consistency to be maintained between Server and target configurations. An example of this type of file can be found in  $confiq \, s.h$ in the target directory.

In the case where multiple CAN frames are being used to transfer data, LD\_CAN\_FRAMES becomes a comma-separated list of identifiers as follows:

```
#define LD_STANDARD_CAN_IDS (1) 
#define LD NUM CAN FRAMES (3)
#define LD_CAN_FRAMES 0x123,0x124,0x125
```
This allows LD\_CAN\_FRAMES to be used to initialize an array of identifiers in the target C code (see TCEL m.c and config m.h for an example of this).

In the configuration file, LD\_STANDARD\_CAN\_IDS can be replaced by LD\_EXTENDED\_CAN\_IDS if extended identifiers are required. Configuration files can be written using any text editor.

The supplied example code is described in Section [5.](#page-18-1)

**Note:** if the configuration files are not consistent between the target software and RTA-TRACE Server, data may be corrupted, or not be seen.

## **4.2 Configuring the RTA-TRACE Server**

ECU Link DLLs appear as '<*OS>-<ECU Link>*' choices in the RTA-TRACE Client connection setup dialogue – the CAN ECU Link appears as '*OS*-TCEL'.

The ECU Link can be configured either at the Server or the Client:

- Server Method: Right-click the RTA-TRACE Server icon in the System Tray. Click the **Properties** menu item and choose the relevant *operatingsystem*-TCEL menu item. Changes to the settings take effect when you click **OK** to close the dialog box.
- Client Method: Choose **File** > **Configure Connection…** . A dialog appears showing the configurable options. Changes take effect when the **OK** button is clicked.

The configuration options in both cases allow the CAN interface, the CAN frame-set, and the bus bitrate to be set.

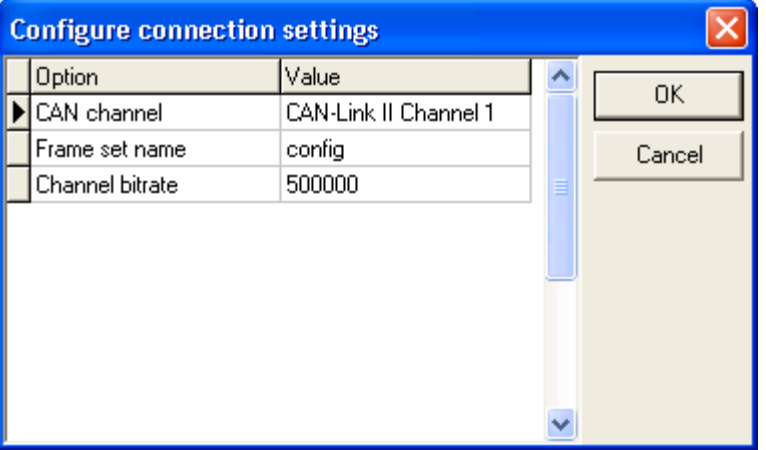

Configuration files must have a .h extension and be placed in the <RTA-TRACE installation directory>\TCEL\_config\ directory. The directory is re-read every time the configure-dialog is opened.

(For example, the above dialog box is the result of there being a configuration file called config.h in the ... \TCEL\_config directory)

## <span id="page-18-0"></span>**5 Target Examples**

<span id="page-18-1"></span>The supplied software comprises a device driver  $(CAN\,dd.c)$  with two adaptation layer variations, these are:

- Single CAN frame used for trace data, block-serial ELL ( $TCEL$   $s.c$ );
- Multiple CAN frames used for trace data, block-serial ELL (TCEL\_m.c).

The API implemented by the TCEL\_ files is specified in the *RTA-OSEK ECU-Link Guide*.

Using a single CAN frame to transmit trace data is easy to set up, and has minimal impact on any existing CAN frame-ID allocation scheme, but will not provide a particularly high data-rate solution since there will be a responsegap between the CAN controller becoming available for transmission, and the ECU Link being able to supply data.

It is possible to attain a higher data-rate by using multiple slots in the CAN controller in conjunction with multiple CAN frame IDs. Since the CAN protocol has a well-defined priority scheme, it is possible to load trace-data into multiple CAN frames (highest priority frame ID first) and let the CAN controller transmit them back-to-back.

For the examples, the same device-driver has been used. To port the examples to a different target, the device driver is the only element which will have to be re-written if the same device-driver API is implemented.

### **5.1 Basic steps**

For this walkthrough, we will assume that you have an application with tracing enabled and are using the RS232 example drivers supplied with RTA-TRACE. This stage can be reached by following the steps described in the *RTA-TRACE Getting Started Guide*.

For simplicity, we are also assuming that this process is being carried out using the default configuration (RTA-OSEK/Diab MPC56x) built for a MPC563.

The following example will result in a single CAN frame identifier being used to transfer data.

- 1. Copy the following files from the TCEL target software directory to the application directory currently containing the RTrs232.c file:
	- CAN\_dd.c
	- CAN dd.h
	- TCEL s.c
	- TCEL m.c
	- config\_s.h
	- config m.h
	- M563HEADER.zip
- 2. Modify the configuration structure in osTraceCommInitTarget() (In  $TCELLS.C)$  appropriately. The default configuration (contained in the cfg\_block structure) assumes a 40MHz system clock and a

<span id="page-19-0"></span>required bit rate of 500kbit/s. The remaining parameters of the configuration structure refer to CAN parameters that are fully described in the *CAN 2.0B specification document* from Robert Bosch.

- 3. Change your build process, removing RTrs232.c, and adding compilation of CAN dd.c and TCEL s.c;
- 4. Change the ELL library in your build script from RTAserbyt to RTAserblk. (if using the OS Instrumenting Kit, build RTutd.c in block-mode by ensuring BLOCK\_MODE is defined at compilation).
- 5. If the M563HEADER file has not already been installed, unpack M563HEADER.zip so that the subdirectory M563HEADER exists within the application directory (if you require the header files elsewhere, then can\_dd.h will need to be updated to reflect the location of M563HEADER).
- 6. Build the application.
- 7. The application can now be run. The supplied configuration file (config  $s.h$ ) will generate CAN frames of up to 8 bytes with the standard identifier 0x123.
- 8. Copy the config \*.h files into the <RTA-TRACE installation directory>\TCEL\_config\ directory, and start RTA-TRACE, using the *<OS>*-TCEL configuration.
- 9. Ensure that the connection is configured correctly (either by selecting **Configure Connection…** from the **File** menu, or by using the **Properties >** *<OS>***-TCEL** popup menu from the RTA-TRACE Server taskbar icon) to the correct interface, the correct bit rate, and the correct frame-set (*config\_s*).
- 10. Trace data should now be visible. If there is no data visible, check the diagnostic windows for the Server and *<OS>*-TCEL link.

#### **5.1.1 Adaptation layer details (TCEL\_s)**

The single-frame adaptation layer ( $TCEL$   $s.c$ ) allocates an 8 byte buffer for the CAN frame data which is filled by the ELL. When the ELL fills the buffer (or runs out of data) it makes a call to osTraceCommTxBlock() with the number of bytes to send. The function then simply calls the device driver function canTxMsg() with the parameters set to send a frame with the ID 0x123 (using the macro defined in the configuration file) from the first slot in the CAN controller.

The implementation of osTraceCommTxReady() calls canStatus() if a CAN frame recently been sent, returning non-zero if the slot status is CAN\_SLOTEMPTY. If a CAN frame has not been sent recently, non-zero is returned.

#### <span id="page-20-0"></span>**5.2.1 Using multiple CAN frames to carry trace data**

The example described above uses a single CAN frame to transfer trace data. It is possible to achieve a greater data throughput by using multiple CAN frames.

In the above example, the multi-frame adaptation layer can be used instead of the single frame version by changing  $TCEL \, s.c$  to  $TCEL \, m.c.$  This process will also change the configuration file used (to config  $m.h$ ).

**Note:** The supplied TCEL m.c expects LD\_CAN\_FRAMES to be defined with the highest priority (lowest number) CAN ID first. Failure to maintain this order will result in trace data being corrupted since the data frames will be transmitted out-of-order.

#### **5.2.2 Adaptation layer details (TCEL\_m)**

The multi-frame adaptation layer ( $TCEL$  s.c) allocates a buffer for the CAN frame data which is filled by the ELL. The size of the buffer is given by the number of CAN frames in use (taken from the configuration file) multiplied by the size of each CAN frame (specified within  $TCEL$  m.c). When the ELL fills the buffer (or runs out of data) it makes a call to  $\sigma$ sTraceCommTxBlock() with the number of bytes to send. The function then calls the device driver function canTxMsg() a number of times, with the parameters set to send a set of frames with the IDs defined in the configuration file. Multiple slots in the CAN controller are used (one slot per CAN frame) which means that once the frames have been written, the CAN controller itself is responsible for sending the frames onto the bus as quickly as possible.

The implementation of osTraceCommTxReady() calls canStatus() if a CAN frame recently been sent, returning non-zero if the slot status is CAN\_SLOTEMPTY. If a CAN frame has not been sent recently, non-zero is returned.

#### **5.2.3 Modifying the Device Driver**

For targets where the supplied CAN device driver is not appropriate, it will be necessary to re-write it. See Section [6](#page-22-1) for a description of the device driver functionality. Maintaining the same device-driver API will mean that the TCEL\_ layers will not need to change.

#### **5.2.4 Using a third-party CAN Device driver**

The simple device-driver supplied is intended to be a generic implementation. Conversion of either  $TCEL$  s.c or  $TCEL$  m.c to use a different device-driver should be straightforward. Refer to Section [6](#page-22-1) for further details of the supplied device driver.

## <span id="page-22-0"></span>**6 Device Driver reference**

<span id="page-22-1"></span>The device driver supplied presents the following simple API to the adaptation layer.

## **6.1 Required Types**

Certain types are used by the CAN device driver which must be supplied by the OS or user code. The default software configuration (for RTA-OSEK) uses the RTA-OSEK include file ostarget.h to define these types.

The required types are as follows:

UInt32Type An unsigned 32 bit type ByteType An unsigned 8 bit type

## **6.2 Defined types**

#### **6.2.1 canStatusType**

The device driver calls each return a status code. The code is defined as follows:

```
/* Status return values for CAN Device driver calls 
 */ 
typedef enum { 
    CAN OK = 0, CAN_UNINIT, 
     CAN_SLOTBUSY, 
     CAN_SLOTEMPTY, 
     CAN_SLOTNUM, 
    CAN ERROR = 0xFF} canStatusType;
```
The meaning of each return code is described with each API call.

#### <span id="page-23-0"></span>**6.2.2 canConfigType**

To configure the CAN interface, the following structure exists which encapsulates the configuration data necessary for a CAN controller. The names of the variables are as specified in the CAN 2.0B specification document.

```
/* Configuration data block for 
 * CAN Device initialization 
 */ 
typedef struct { 
    UInt32Type sysclock; 
     UInt32Type bitrate; 
     ByteType propseg; 
     ByteType pseg1; 
     ByteType pseg2; 
     ByteType rjw; 
     ByteType tx_slots; 
} canConfigType;
```
Some knowledge of the CAN controller in use will be necessary to ensure that a compatible set of parameters are specified. For the supplied system, bit rates of 1Mbit, 500kbit, 250kbit, 125kbit, and 62.5kbit are achievable (simple factors of two from the default setting) simply by changing the bitrate element. Other bit rates or using a different system clock rate may affect the rates available.

Please refer to the manual for your CAN controller if specifying custom bitrates.

## **6.3 API reference**

In the following reference, CAN controller slots are numbered from zero.

#### **6.3.1 canInit**

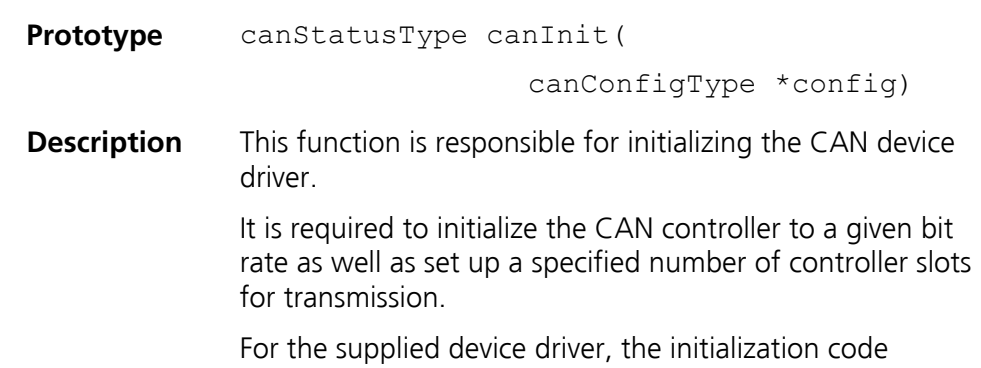

<span id="page-24-0"></span>calculates the number of *time-quanta* per bit, and based on that value and the requested bit rate, derives a prescaler value in order to generate a suitable clock from the given system clock frequency. The function then marks the requested number of controller slots suitable for use as transmit slots.

**Return** CAN OK is returned if initialization was successful, CAN\_ERROR otherwise.

#### **6.3.2 canTxMsg**

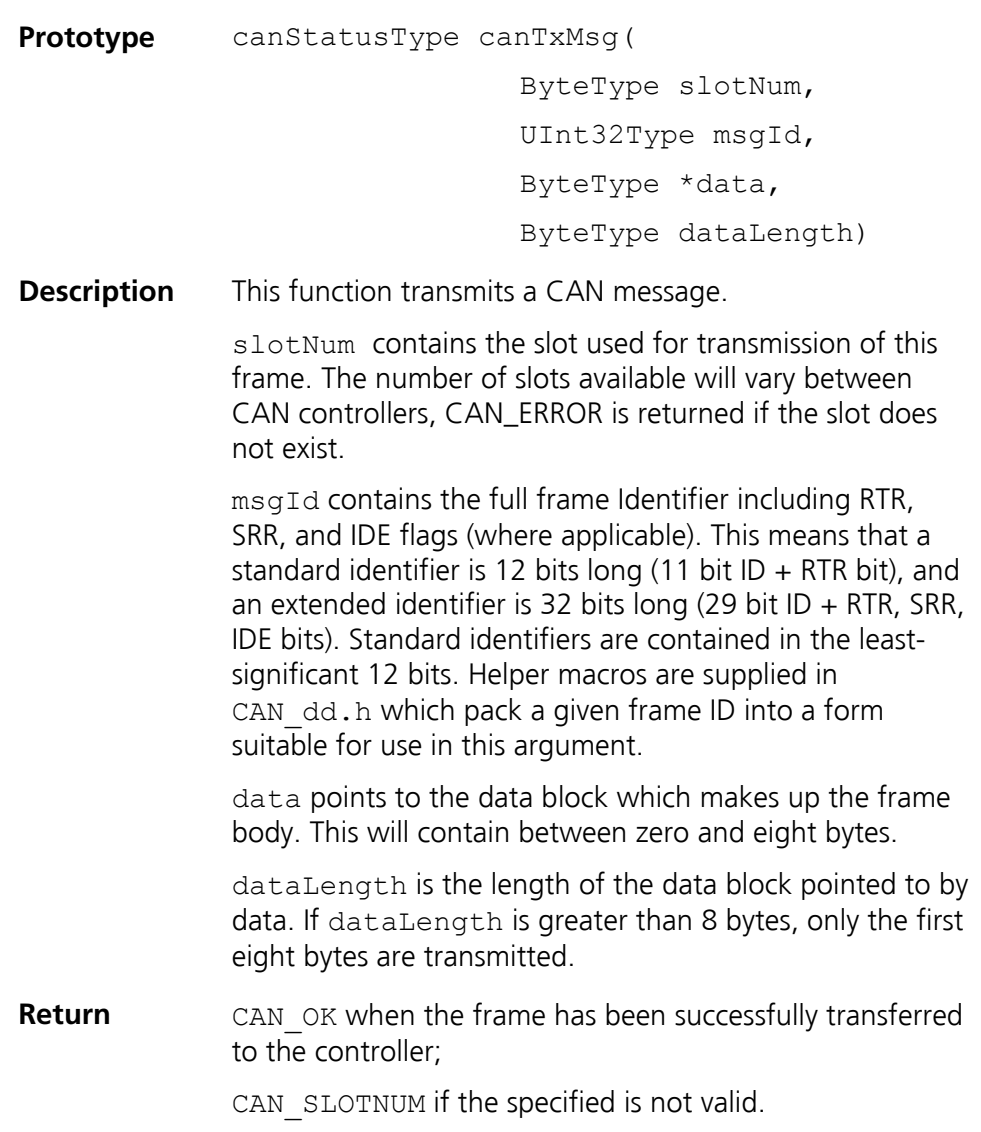

### <span id="page-25-0"></span>**6.3.3 canStatus**

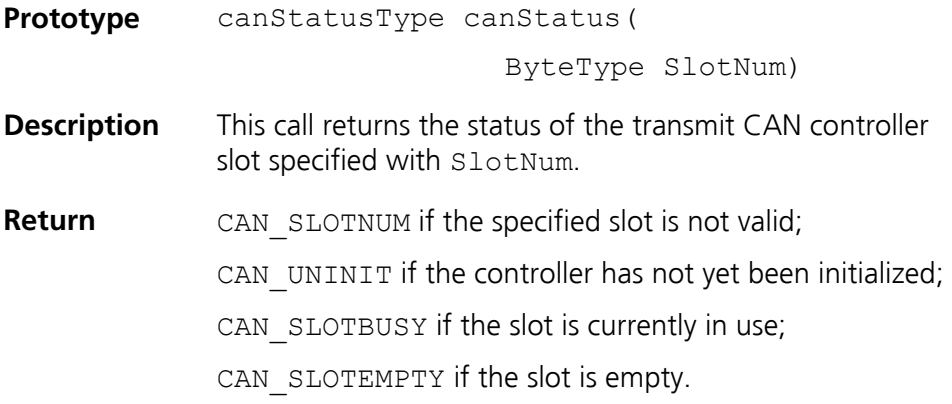

## **Support**

For product support, please contact your local ETAS representative. Office locations and contact details can be found on the ETAS Group website www.etasgroup.com.